# **KUDO's Interface** | Participant

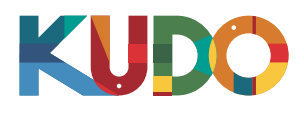

4

**2** Dashboard **3** Events

*Meet the KUDO Participant Interface. It includes all the features and cotrols you need for full interaction between speakers and participants.*

**KUDO** OPENING SESSION<sup>1</sup>

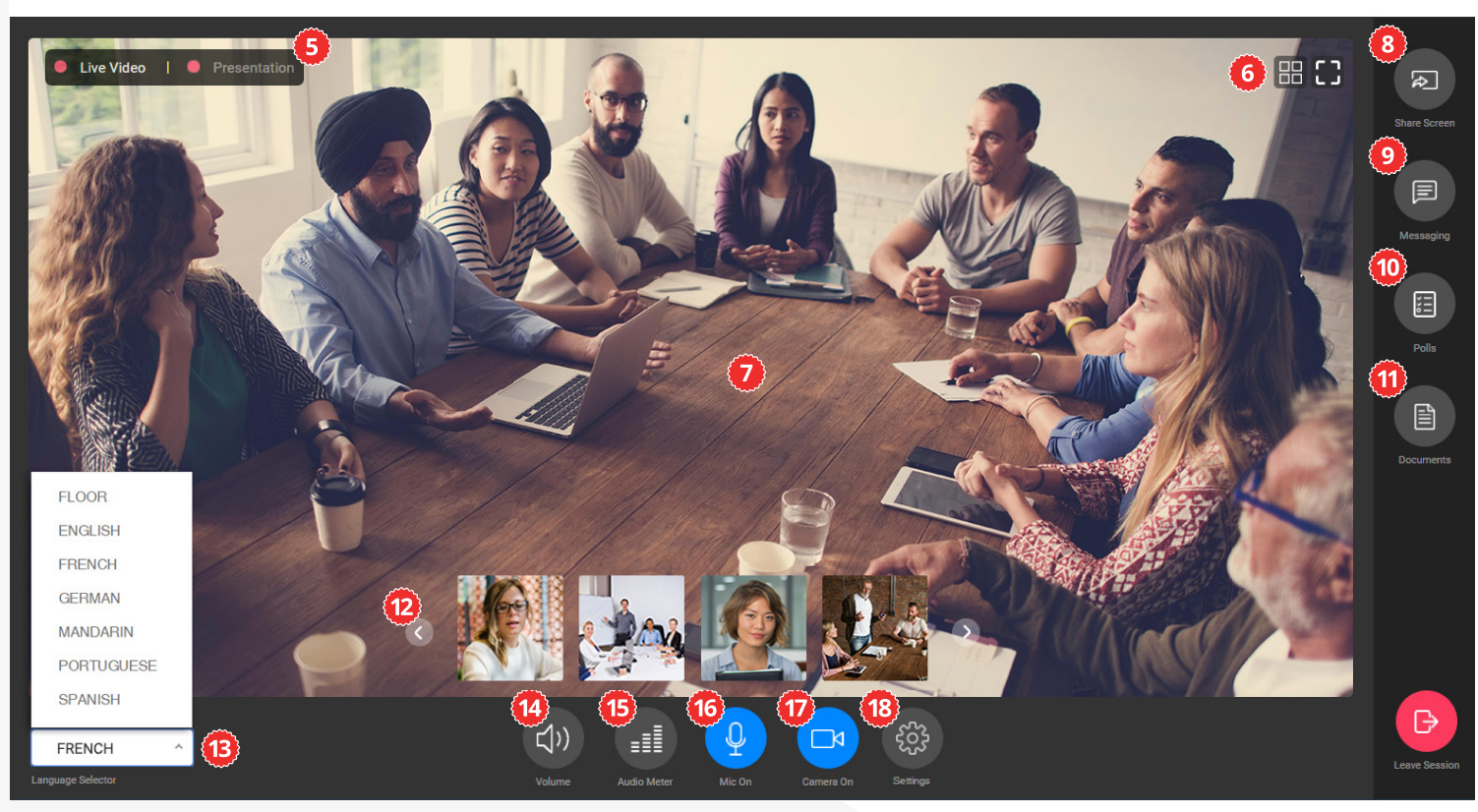

## **Meeting Name**

Indicates the name of the session.

#### **2** Dashboard Access

See an overview of past, current and coming events.

#### **B** Events Dropdown

Allows quick access to your list of Events.

*A* Profile

Click over your name if you want to view or edit your profile or if you want to log out of the session.

#### **Video Input Selection Tabs**

Alternate between Live Video or Presentation Mode to be displayed in the video window.

#### *<u>O</del>* View Layout Toggles</u>

Switch between gallery or single view (left btn). Expand the video window to full screen (right btn).

#### **Video Window**

Embedded video or presentation window.

#### **B** Share Screen

Share a specific window or your entire screen.

#### **Wessaging Tab**

Select the chat channels to communicate with interpreters, operators and participants.

#### **Polls Tab**

Start/Stop polls, publish and view results.

#### **Documents Tab**

Access to upload and view documents shared on the session.

#### *Request List Tab*

Access the speakers who have requested the Floor, accept or decline their request.

# **B** Speakers' Video Thumbnails

Visual input of other active speakers.

# **Language Selector**

Select an interpreted language to follow from the list.

### **Incoming Volume Mute**

Mute all incoming sound. When active, the button will turn red and crossed.

#### **B** Incoming Audio Meter

Visual meter of the level of incoming sound.

#### **Mic On/Off**

Activate or disable your microphone to start speaking.

#### **Camera On/Off** Activate or disable your camera to share your video.

*<b>B* Interface and Media Settings Select the language for the interface, and the mic/speaker/camera to use on the meeting.

KUDO, Inc. | 225 West 35<sup>th</sup> Street, 16<sup>th</sup> Floor. New York, NY 10001 | www.kudoway.com | 1.888.KUDO.WAY